## **TRANSMISIÓN TELEMÁTICA MOD 200/220 DE ENTIDADES EN VOLUMEN OPERACIONES DE NORMATIVA CAPV**

Los programas de Bizkaia y Araba generan un archivo válido para transmitir a Gipuzkoa (xml). (es un .Zip que contiene fichero xml)

- Acceder a [Zergabidea](https://zergabidea.gipuzkoa.eus/WAS/HACI/HGFZergaBideaWEB/info?locale=es_ES) (**zona verde**).
- Importar Datos -> Declaraciones -> Conversores de Sociedades.

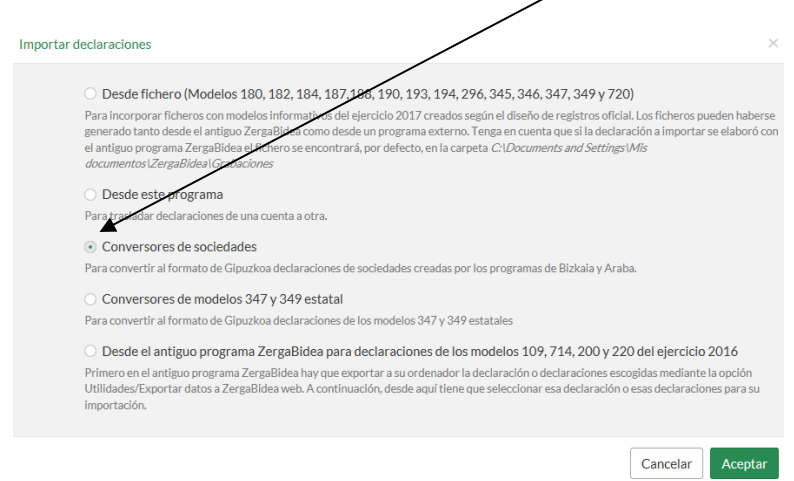

En la siguiente pantalla, elegiremos el **modelo**, el **ejercicio**, y el **fichero** de Araba o Bizkaia que queremos convertir, y le daremos a **siguiente**.

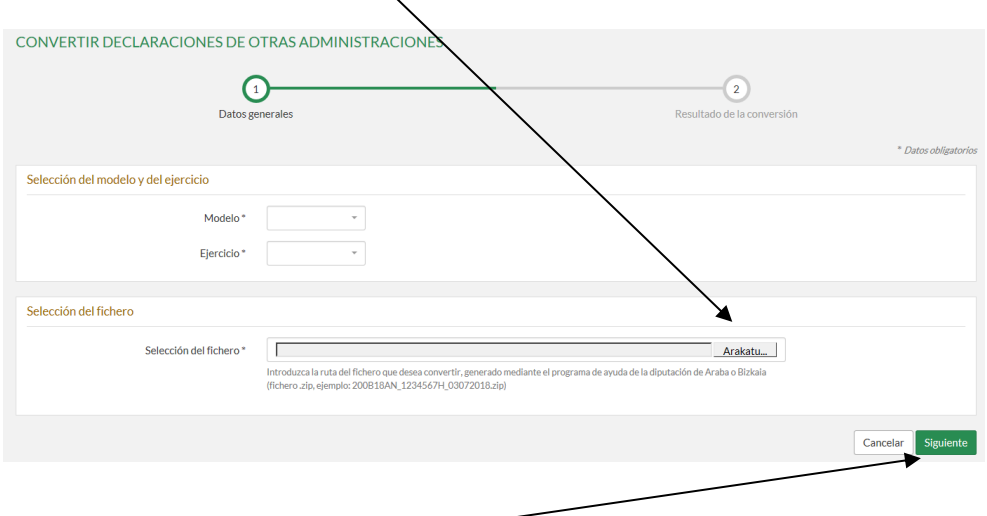

Una vez clicado en **siguiente**, aparecerá un botón para presentarlo.

## **Para ver el resultado de la transmisión:**

Desde Zergabidea -> **Parte azul** -> Mis presentaciones:

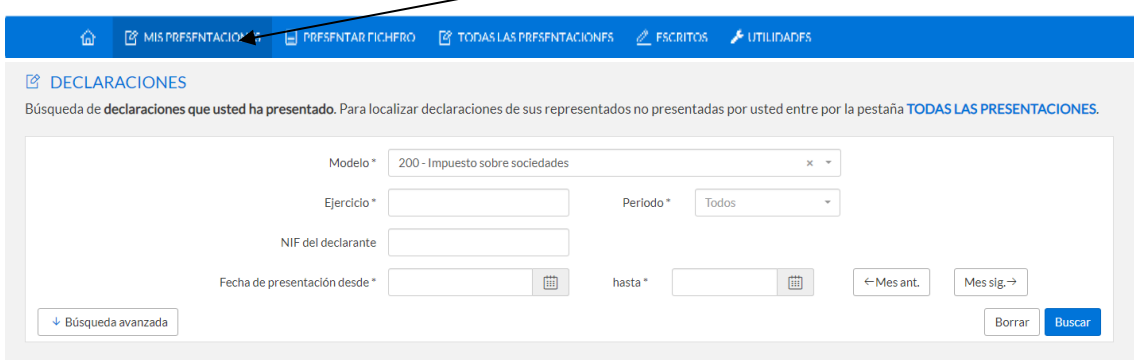

Filtraremos el resultado incluyendo el modelo y ejercicio de la declaración que queremos ver, y después de pinchar en **Buscar,** nos aparecerá una pantalla con los resultados obtenidos:

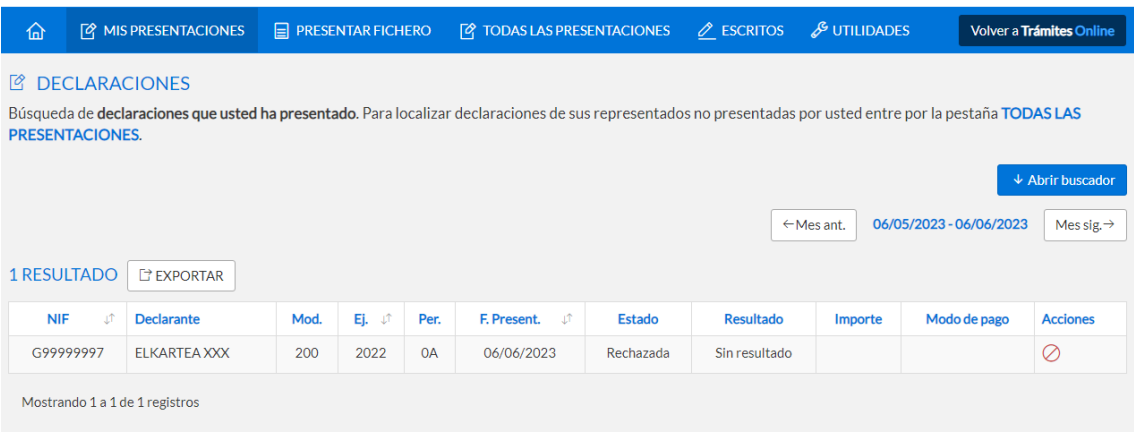

- Errores en presentación y transmisión (**Aceptada** quiere decir que no hay errores. Los **errores** se mostrarán en el apartado "Acciones")
- Declaración procesada (transcurridas 24 horas).
- Una vez presentada y validada, la copia de la hoja de liquidación, con el sello digital, es el documento que acredita la **presentación de la declaración.**
- Se puede adjuntar documentación (igual que en la transmisión de modelo 200 de Gipuzkoa).

Para la transmisión a Gipuzkoa se exige identificarse con:

 **Firma electrónica** de entidad o de persona física con representación a través de modelo 001.